# SE-P3K

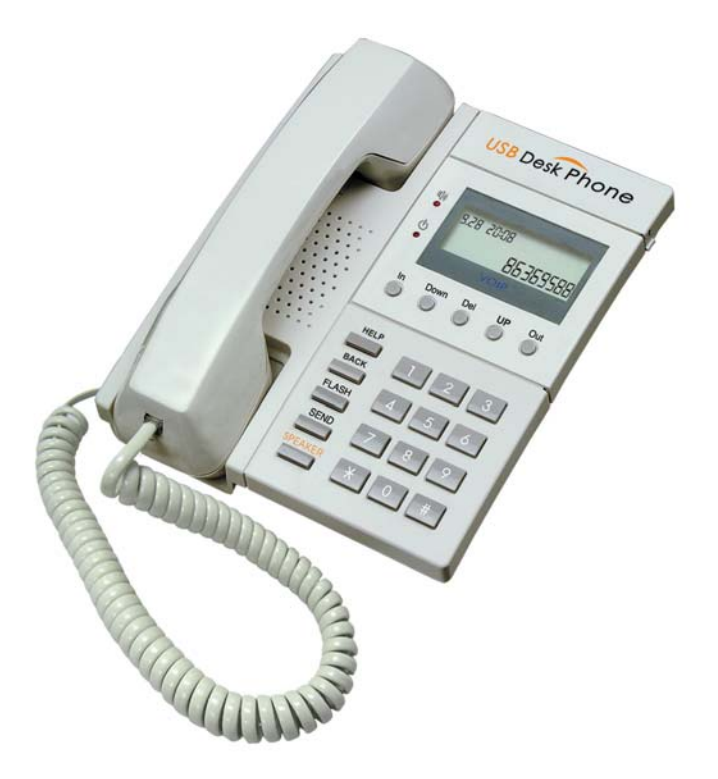

- Make and receive VoIP calls easly
- PC-to-PC, PC-to-Phone operation
- Complies with H.323, MGCP, SIP protocol
- SKYPE ready, share your standard phone with Skype
- Cheap calls

# **CONTENTS**

CHAPTER 1 Welcome to SE-P3K

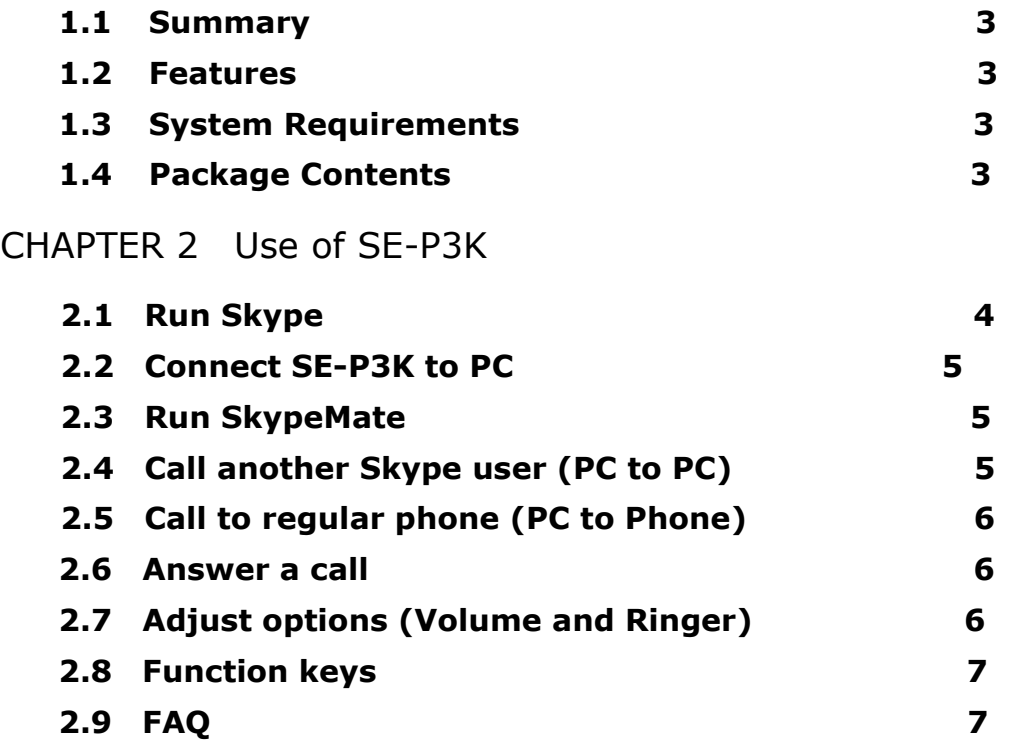

The information in this document is subject to change without notice and does not represent a commitment on the part of the developer. This document contains materials protected by copyright. All rights are reserved. No part of this manual may be reproduced or transmitted in any form, by any means or for purpose without express written consent.

# CHAPTER 1

# **Welcome to SE-P3K**

# **1.1 Summary**

SE-P3K is a most effective and easy mode of communication. User can enjoy an Internet phone just as regular phone. It embraces the great convenience and big savings.

# **1.2 Features**

- 1. PC-to-PC and PC-to-Phone operation
- 2. Driver built-in, no need additional driver
- 3. USB1.1 compatible, no need sound card.
- 4. No external power required
- 5. Complies with H.323, MGCP, SIP protocol
- 6. Caller ID function of VoIP calls
- 7. 199 incoming call and 199 dialed number
- 8. With LCD show
- 9. Hand-free, redial, flash
- 10. Echo cancellation, noise reduction
- 11. Full duplex communication
- 12. KeyPad: HandFree, Redial, In, Out, Up, Down, Del, Flash.

# **1.3 System Requirements**

- 1. PⅡwith 200 MHz CPU or better with USB interface
- 2. 64MB of RAM
- 3. 10MB or more hard disk space
- 4. Operating System: Windows 98/ME/2000/XP
- 5. Network: LAN, ADSL, ISDN, 33.6K modem or better

## **1.4 Package Contents**

- 1. SE-P3K x1
- 2. User Guide x1
- 3. Installation CD x1

# CHAPTER 2

## **Use of SE-P3K**

# **2.1 Run Skype**

Download Skype software and install it ( www.skype.com), the version

must be 1.0.0.106 or higher.

**P** Run Skype and log in with skype account.

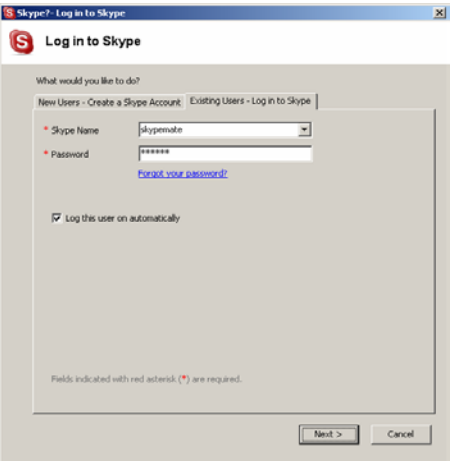

You can create a Skype account as below:

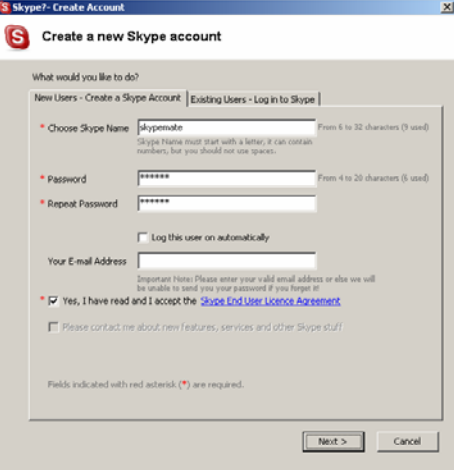

After the software startup, the icon will appear to the system tray as shown below:

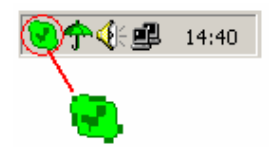

That indicates the Skype has successfully connected to Internet. If it hasn't connected to Internet, the icon will be shown as  $\Box$ , now you have to check whether PC is connected to Internet successfully or not.

## **2.2 Connect SE-P3K to PC**

Connect SE-P3K to your PC, the LCD shows "VOIP- Phone".

#### **2.3 Run SkypeMate**

- Download SkypeMate software and install it ( www.skype-phone.net )
- **B** Run SkypeMate

Double-click the icon  $\frac{|\mathbf{a}|}{|\mathbf{a}|}$  on the desktop, the Skype program will pop up the window as shown below:

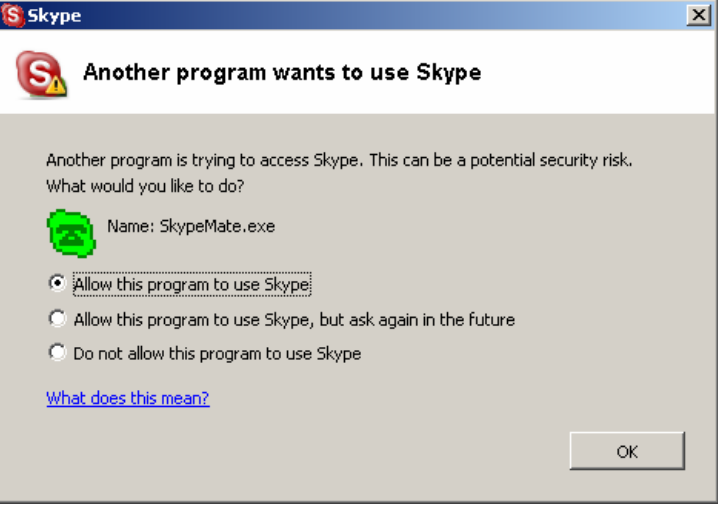

Select the first item "Allow this program to use Skype", click "OK" button.

**Note:** If you selected the wrong item, you can execute "File->Options->

Privacy-> Manage other programs' access to Skype->Change->OK" to open the window as above to make another selection.

After runing SkypeMate, the icon will appear to the system tray as shown below:

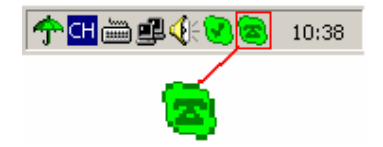

That indicates the device and Skype are connected successfully.

If the icon shown as  $\left( \frac{a}{2} \right)$ , please run Skype first.

If the icon shown as  $\left| \frac{1}{2} \right|$ , it means SE-P3K connected incorrectly, please reconnect SE-P3K to PC.

#### **2.4 Call another Skype user (PC to PC)**

- **Add "skypemate" to Contacts**
- Assign Speed-Dial for it, example "11"

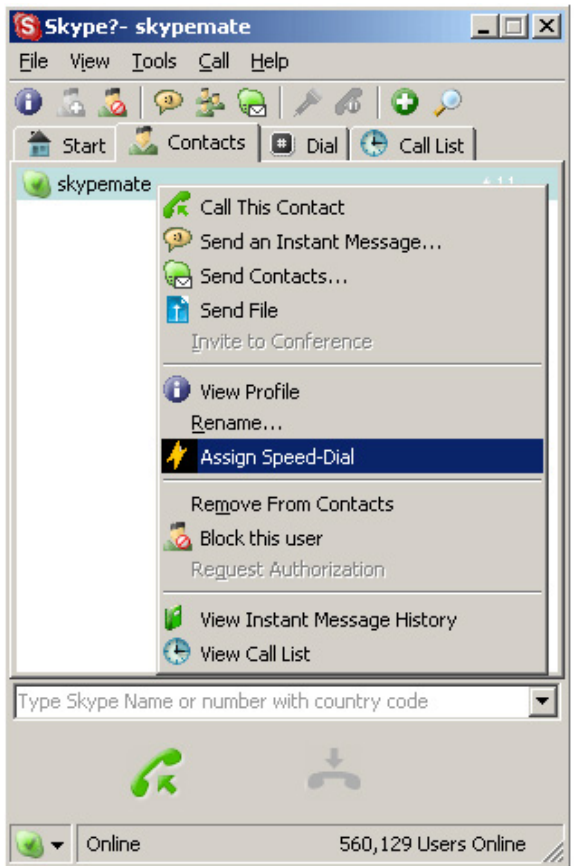

**o** Input number and call out:

Press digital "1" and "1" on SE-P3K, this number will be shown on Skype window, then press SEND key on SE-P3K to call out.

#### **2.5 Call to normal phone (PC to Phone)**

Press "00"+"country number"+"phone number", then press SEND key to call out.

Example: call to China, beijing, press 00861012345678, then press SEND key.

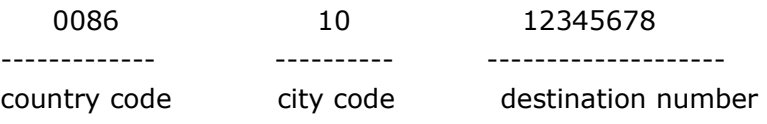

#### **2.6 Answer a call**

When a call in, the SE-P3K is ringing, pick up handset to answer the call.

# **2.7 Adjust options (Volume and Ringer)**

Double click the  $\left(\frac{1}{2}\right)$  on the taskbar, then you can adjust the volume and ringer.

# **2.8 Function keys**

- **BACK: Call out the number shown on LCD screen.**
- **P** FLASH: Quit all operation of the phone, and make it standby.
- SEND: Call out the number shown on LCD screen.
- **o** SPEAKER: It's only use for dialing numbers, not for talking.

 For example: when you want to make a call by handfree, press "SPEAKER" and dial the wanted phone number, then you have to pick up handset for talking.

- IN: Caller number review, delete and redial You can press "IN" button to review the caller numbers with the time and date. Press "IN" button repeatedly to review the caller numbers from the latest memory to the oldest memory round by round. While you are reviewing, you can double-click "DEL" button to delete this number or press SEND key to call out.
- **OUT:** Out number review, delete and redial.

The usage is similar to "IN" button.

- **DEL:** Delete phone number and the inputted wrong number.
	- (1) Double click to delete caller number or out number.
	- (2) Delete the input wrong number while you are dialing number.
- UP: Review caller number or out number from oldest to latest.
- DOWN: Review caller number or out number from latest to oldest.

# **2.9 FAQ**

#### **Problem 1**

The voice is played from the PC's sound card instead of the USB phone when I make/answer a call?

#### **Resolution**

Open the Main window of Skype, click on "File->Options", and go to the table **Hand/headsets**, set **Audio In**, **Audio Out** and **Ringing** to the **USB Audio Device**.

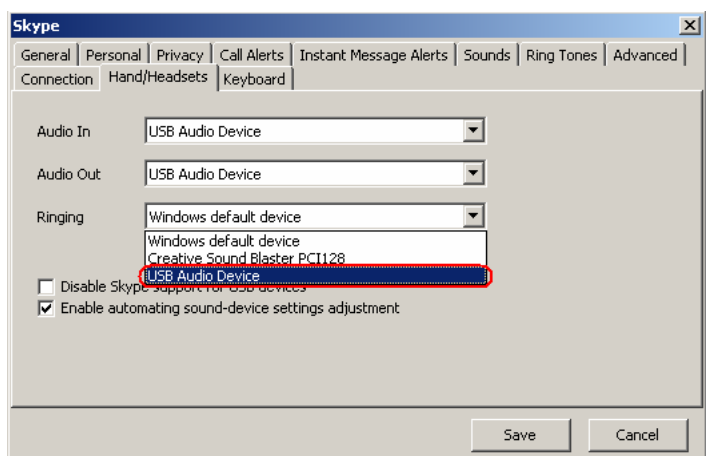

#### **Problem 2**

There is no voice comes out when play music?

#### **Resolution**

Please execute the "Control Panel->Sound and Video (( $\sqrt[4]{5}$ )->Audio", set **Sound Playback** and **Sound Recording**'s Preferred device to your sound card, it shown as below:

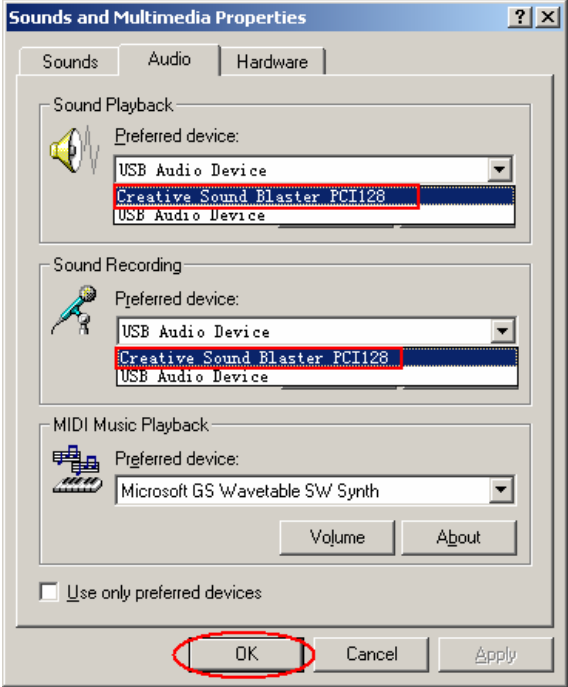

#### **Problem 3**

Skype has been startup, but the icon of SkypeMate still shown as  $\blacksquare$ ?

#### **Resolution**

Maybe you selected the wrong item, you can execute "File->Options-> Privacy-> Manage other programs' access to Skype->Change->OK" to open the window as below, and make another selection.

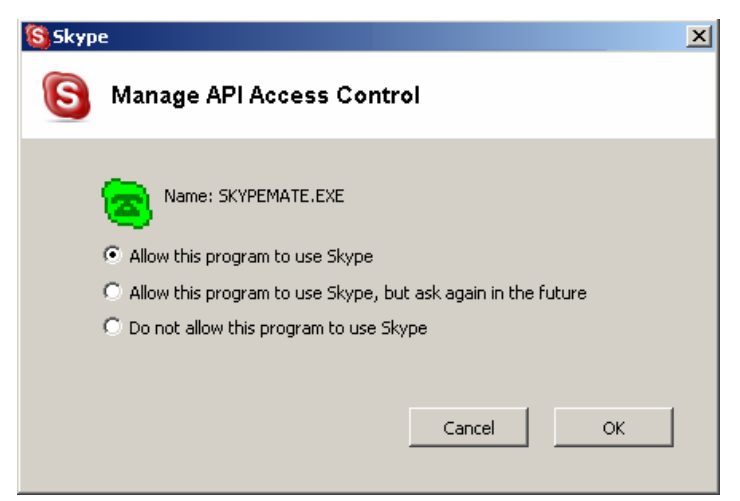